# **Onderwijsproduct Installatie software 2 (Besturingssystemen: Win XP Win 7)**

# **Algemene informatie onderwijsproduct**

## **Beschijving (docent)**

#### **Inhoud**

Deze Authentieke Leeractiviteit (ALA) wordt gegeven in de vorm van een project, getiteld Besturingssystemen: Win XP Win 7. De student doorloopt daarbij de volgende stappen:

- Creeer een dual boot met Windows 7 en XP
- Vragen beantwoorden WeekOpdracht P2W2
- Partitioneren hard disk. 3 partities
- Ghost image with sysprep
- An Unattended Installation Windows XP
- Creating a Slipstream CD Windows XP
- Printer Sharing between Windows 7 en XP
- Maken folder structuur, instellen permissies
- Afronden alle opdrachten, voorbereiden op presentatie

Tijdens het project werkt de student aan de competenties instellen, partitioneren, voorbereiden.

#### **Uitvoering en begeleiding**

De leereenheid kan worden uitgevoerd gedurende één lesperiode van 10 weken. De student wordt begeleid bij het maken van de opdrachten tijdens de leereenheid. De docent is beschikbaar voor het beantwoorden van vragen en helpt de student verder indien zij er alleen niet uitkomt.

#### **Beoordeling**

Voor het evalueren van de leereenheid worden de producten van de student beoordeeld. De student dient een portfolio samen te stellen met de volgende producten:

#### <x-evaluatie-lijst>

De leereenheid is met succes afgerond als de student gemiddeld minimaal 5,5 van 10 punten behaalt op de gestelde leerdoelen en beschreven competenties.

Bij een eindcijfer van 5,5 of hoger ontvangt de student alle studiepunten. Bij een eindcijfer van minder dan 5,5 worden geen studiepunten toegekend.

### **Beschijving (student)**

#### **Inhoud**

Je gaat 10 weken lang werken aan het project Besturingssystemen: Win XP Win 7. Daarbij werk je aan de volgende opdrachten:

- WeekOpdracht P2W1
- WeekOpdracht P2W2
- WeekOpdracht P2W3
- WeekOpdracht P2W4
- WeekOpdracht P2W5
- WeekOpdracht P2W6
- WeekOpdracht P2W7
- WeekOpdracht P2W8

#### **Uitvoering en begeleiding**

Je werkt zelfstandig aan het project. De resultaten van je werk verzamel je in een portfolio. Tijdens het maken van de opdrachten wordt je begeleid. De docent is beschikbaar voor het beantwoorden van vragen en helpt je verder als je er alleen niet uitkomt.

Onderwijsproduct Installatie software 2 (Besturingssystemen: Win XP Win 7) 1

#### **Beoordeling**

Aan het einde van de lesperiode worden de producten in je portfolio beoordeeld. Je hebt de lesperiode met succes afgerond als de beoordeling van je portfolio minimaal een 5,5 is.

Bij een eindcijfer van 5,5 of hoger ontvang je alle studiepunten. Bij een eindcijfer van minder dan 5,5 ontvang je geen studiepunten.

#### **Benodigde faciliteiten (student)**

- INTERNET: [how-to-dual-boot-windows-7-with-xp-or-vista](http://lifehacker.com/5126781/how-to-dual-boot-windows-7-with-xp-or-vista)
- INTERNET: [module6a1.htm](http://www.karbosguide.com/hardware/module6a1.htm)
- INTERNET: [255867](http://support.microsoft.com/kb/255867)
- INTERNET: [how-to-image-windows-xp-with-ghost-and-sysprep](http://blog.hishamrana.com/2006/02/22/how-to-image-windows-xp-with-ghost-and-sysprep)
- INTERNET: [314459](http://support.microsoft.com/kb/314459)
- INTERNET: [how to slipstream windows xp sp3 and vista sp1?page=0,1](http://www.maximumpc.com/article/howtos/how_to_slipstream_windows_xp_sp3_and_vista_sp1?page=0%2C1)
- INTERNET: [share-files-and-printers-between-windows-7-and-xp](http://www.howtogeek.com/howto/windows-7/share-files-and-printers-between-windows-7-and-xp/)
- INTERNET:  $cc778410(v=ws.10)$ .aspx

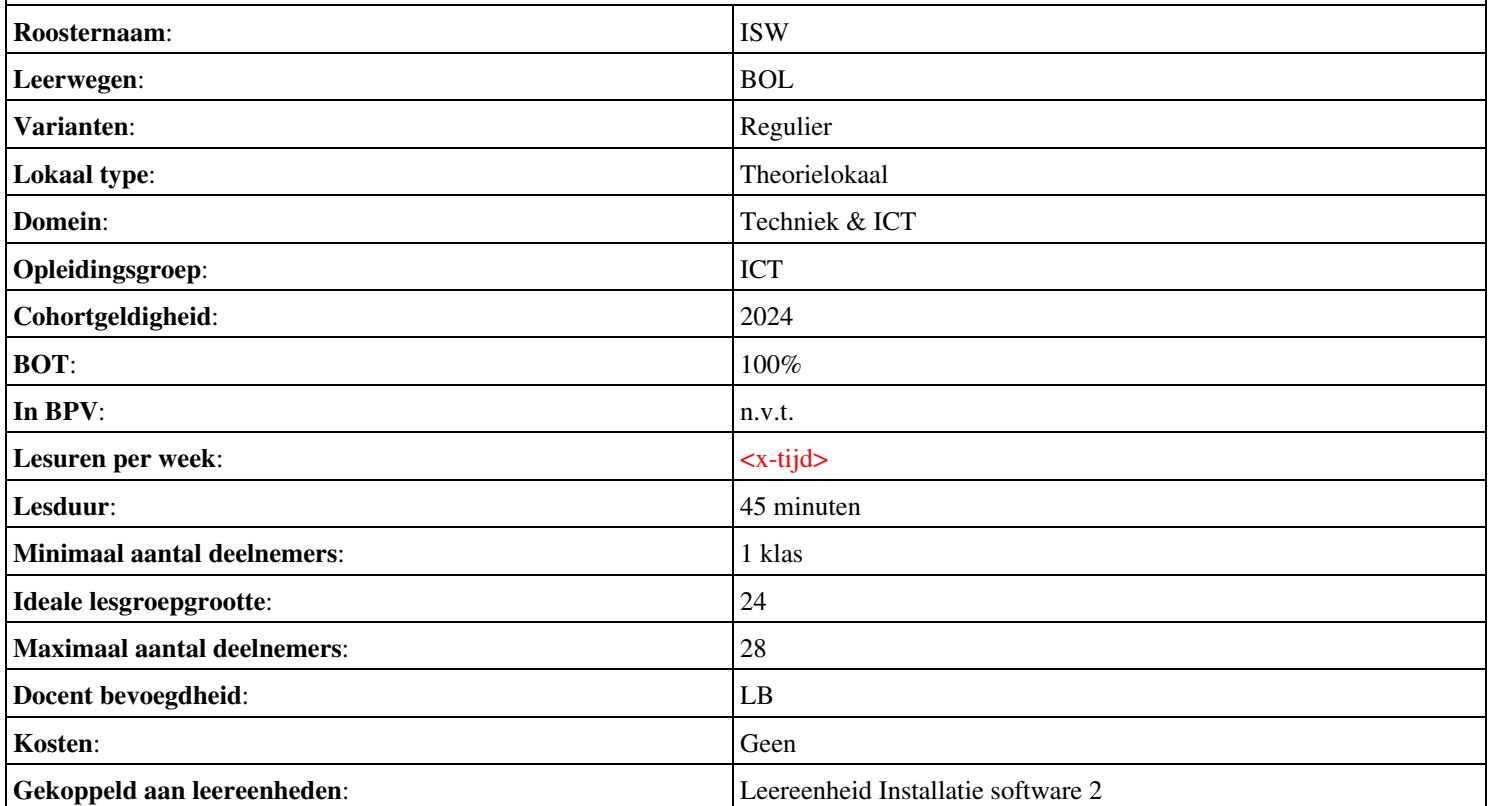